# Aeronautica Militare Virtuale Italiana

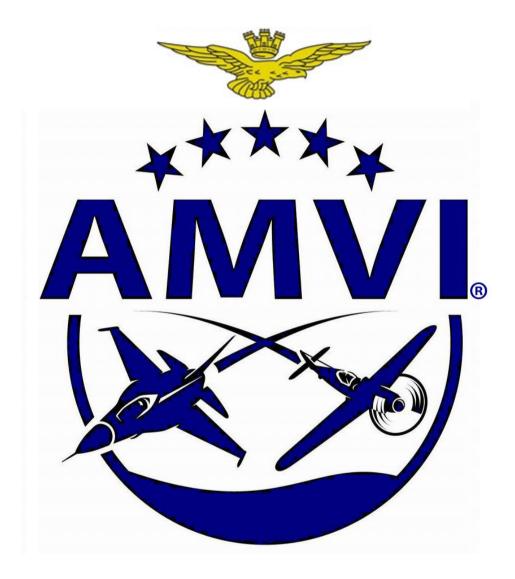

"COMAO Standard Operating Procedures" CSA - COM - 03

http://www.amvi.it

## **COMAO Standard Operating Procedure**

#### Introduction

The following COMAO Standard Operating Procedures whose sole purpose is to standardize the operations of connection to the lobby, communicating with human Air Traffic Controllers and to regulate the basic flight operations. Flight safety and the correct application of standard operating procedures (SOP) of the squadron remains the responsibility of the flight leader.

### **Pre-flight briefing**

Carry out, if possible, the briefing with the members of the flight before connecting on TS. The mission, assignment and AMVI's briefing will be available minimum one day before the mission. It's recommended that the flight leader of the individual packages carefully observe and study the mission using the guidelines in the AMVI's briefing. The missions will be posted on the forum in the External Group AMVI area dedicated to international operations only. If you do not have the required permissions to entry into this area, please contact Gen. Paolo "Catu" Catuogno or Ten. Guido "Gringo" Veneziano, both responsible for the coordination of external squadrons.

## Material and necessary controls before the flight

- Teamspeak: connect to the dedicated server (see below) at least 15 minutes before takeoff.
- Set all "Whispers" on Teamspeak (optional) according to the needs of their squadron.
- Check: HOTAS / Joysticks, Track IR, Internet access etc. connected, controlled and operated.
- List of UHF and VHF frequencies to be used during the flight. Available in the Mission Briefing.
- Airport charts.
- Briefing for each package / flight.

## Connection in the Lobby and the MIX

- When you hear "Lobby is open" then connect to the lobby using the server's data reported in the appendix of this document.
- Make the briefing with your flight using a separate TS3 channel. Do not make the briefing using broadcast frequencies and try to limit as much as possible communication over broadcast frequencies during the flight.
- Join the cockpit always starting from RAMP.

#### **Before Takeoff**

- UHF and VHF frequencies will be communicated with each mission briefing
- Run the Ramp Start checklist and flow as per your squadron SOP.
- Obtain, unless scramble operations or special circumstances, from the Human ATC (if available) the departure clearance before to taxi.
- Obtain, using the frequency of the DCS AI tower, and set the QNH on the altimeter.
- Obtain taxi instructions from Human or Al Tower before to taxi
- Report and wait at the Holding Point of the assigned runway your clearance to takeoff if controlled by Human ATC.
- It's vital to respect the assigned takeoff time.
- Execute taxiing, takeoff and join-up according to the SOP of your squadron.

#### After take-off

- Report to the Human ATC when your flight is airborne and all the others report requested as per instructions / departure clearance.
- At his command "OUT", change frequency to the Human AWACS and execute check in as soon as possible (detail below).
- In the absence of Human ATC after takeoff contact the AWACS for check in.
- At Transition Altitude (7.000 ft in Georgia) set the Standard QNH of 29,92 Hginch/760 Hgmm.

#### First contact with the AWACS

In order to perform the check-in you have to first authenticate with the AWACS. To accomplish the entire procedure of Authentication and Check-In be sure to have the following information:

- Challenge/Reply (look for the last and updated information)
- Position (bullseye or waypoint/Tacan etc...)
- Altitude
- ATO Number
- Mission Number

Authentication example: AI + H = G // AK + J = R

Pilot: "Magic1, Falcon1" AWACS: "Falcon1, Magic1" Pilot: "Falcon1, Check-In"

AWACS: "Falcon1, ARE YOU READY TO AUTHENTICATE"

Pilot: "Falcon1, READY TO AUTHENTICATE" AWACS: "Falcon1, AUTHENTICATE A-I-H"

Pilot: "AUTHENTICATE G" AWACS: "CORRECT"

Pilot: "Magic1, AUTHENTICATE A-K-J"

AWACS: "AUTHENTICATE R Falcon1 CONTINUE CHECK-IN"

Check-In example: ATO Commando Sling 01, Flight: Falcon1, Package: 03177

Pilot: "Falcon1 CHECK IN, BULLSEYE xxx/xxx, xx THOUSAND, CS01 \*, 03177-1\*\*, AS FRAGGED."

AWACS: "Falcon 1 radar contact"

\* (As required, e.g. for Commando Sling mission1 use CS01)

\*\* (Indicated on the Flight Briefing)

- Perform "Fence In Check" and the SOP of your squadron according to the type of mission
- The following calls are required to broadcast:
  - Ingress / Egress (e.g. IN, OFF)
  - Ordnance release (e.g. (Type) AWAY, FOX3, MAGNUM)
  - At the discretion of the flight leader to make every call is necessary in order to ensure flight safety or mission.

### **During RTB**

- Fence Out Check.
- Contact the Human ATC when authorized from the Human AWACS, possibly within 80nm from the airfield
- Follow the instructions for the approach and make sure you get the weather information and runway in use.
- Set the local QNH at the Transition Level (FL70 in Georgia).
- In case of landings in sequence, instrumental, overhead breaks and so on the wingman must also remember to get the landing clearance before to land.
- Once on ground, flight leader will report when runway is vacated. Wait for instructions for taxiing to the assigned stand (if Human ATC is available).
- At the stand you can shut off engines without further communications.

## **Debriefing**

Report on the <u>AMVI Forum</u> using the specific topic the debriefing of the mission following the guides attached to the Mission Briefing, including at least the following information:

- o ATO Mission Number Callsign Task
- o Aircraft (and model number)
- o Mission Reconstruction
- o Objectives Achieved
- o Recommendations for Improvement
- o Comments / Questions
- Track files

## TeamSpeak and Dcs World server

#### **TeamSpeak**

o TS3 server: 89.163.176.42:9990

Password: clearedhot

o Nickname: Groupname\_Callsign (e.g. AMVI\_Catu)

#### **DCS World Server**

- o Host: 89.163.176.42:10308 in Server List as AMVI Italian Community amvi.it
- o Network Speed Setting: ADSL 4096
- Frame Rate: please adjust your graphic settings to obtain an fps value at least around 20 fps in flight over Zugdidi at low altitude, consider setting "SCENE" option to MEDIUM.
- o Password: check the <u>AMVI forum</u> for the latest information.